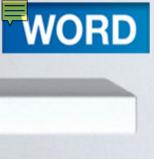

#### Office Word 2010 Lab 1

## Creating and Editing a Document

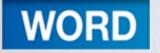

#### Objectives

- Develop a document as well as enter and edit text
- Insert and delete text and blank lines
- 3. Use spelling and grammar checking
- 4. Use Autocorrect
- 5. Cut and copy text

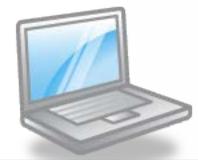

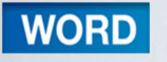

#### Objectives

- 6. Change fonts and type sizes
- 7. Bold and color text
- 8. Change alignment
- 9. Insert and size pictures
- 10.Print a document
- 11.Use a template

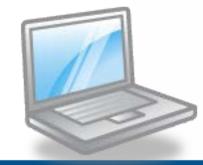

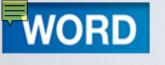

#### **Concept Preview**

- Grammar Checker
- Spelling Checker
- AutoCorrect
- Word Wrap

- Alignment
- Graphics
- Templates

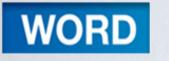

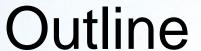

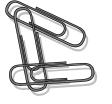

- Creating New Documents
  - Developing a Document
  - Exploring the Word 2010 Window
  - Changing the Document View

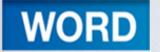

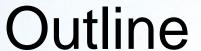

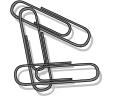

- Entering Text
  - Typing Text
  - Revealing Formatting Marks
- Identifying and Correcting Errors Automatically
  - Checking Grammar
  - Checking Spelling
  - Using AutoCorrect

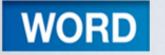

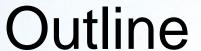

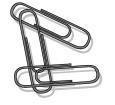

- Using Word Wrap
- Editing Documents
  - Inserting and Replacing Text
  - Deleting Text
  - Undoing Editing Changes
  - Changing Case

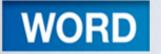

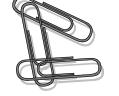

#### Outline

- Copying and Moving Selections
  - Using Copy and Paste
  - Using Cut and Paste
  - Using Drag and Drop

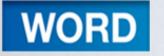

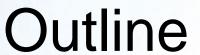

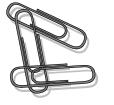

- Formatting a Document
  - Changing Fonts and Font Sizes
  - Applying Character Effects
  - -Setting Paragraph Alignment
  - Clearing Formats

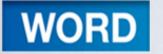

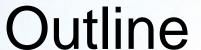

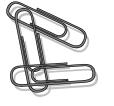

- Working with Graphics
  - Inserting a Picture from Files
  - Inserting a Picture from Clip Art
  - Deleting a Graphic
  - -Sizing a Graphic
  - Adding a Watermark
  - -Modifying Document Properties

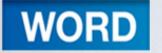

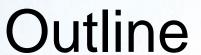

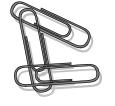

- Printing a Document
  - Previewing a Document
- Working with Templates
  - Replacing Placeholders
  - Entering Body Text

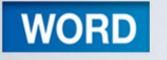

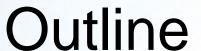

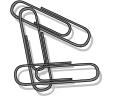

- Exiting Word
- Key Terms
- FAQs
- Discussion Questions

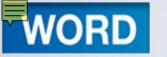

#### **Creating New Documents**

- Word processing program
- Can create ...

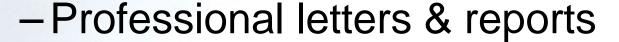

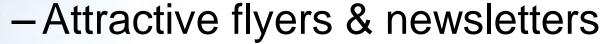

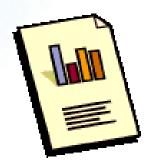

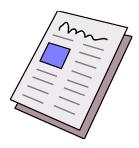

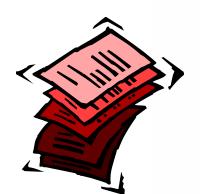

NEW ADVENTURES

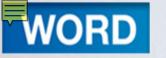

#### Developing a Document

- Developing a Document
  - -Plan
  - -Enter
  - -Edit
  - -Format
  - -Preview and Print
- Retrace editing and formatting as needed

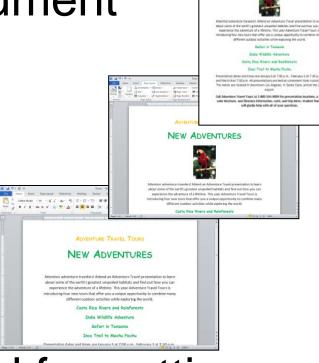

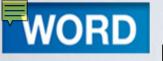

# Exploring the Word 2010 Window

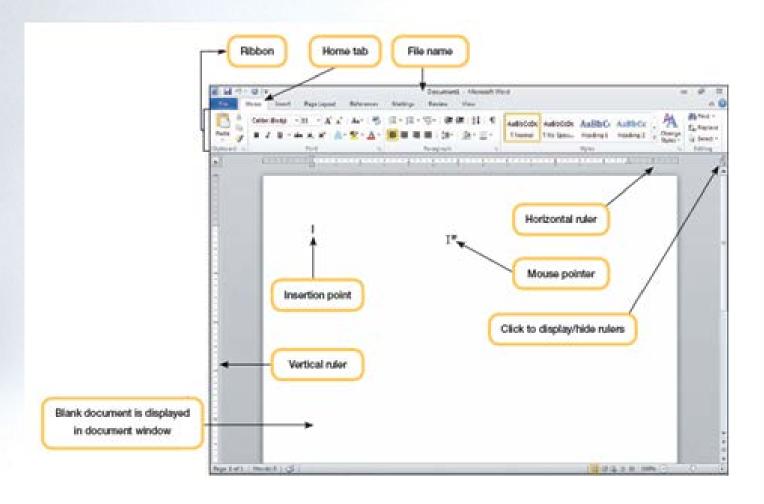

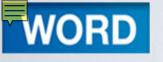

## More on the Word 2010 Window

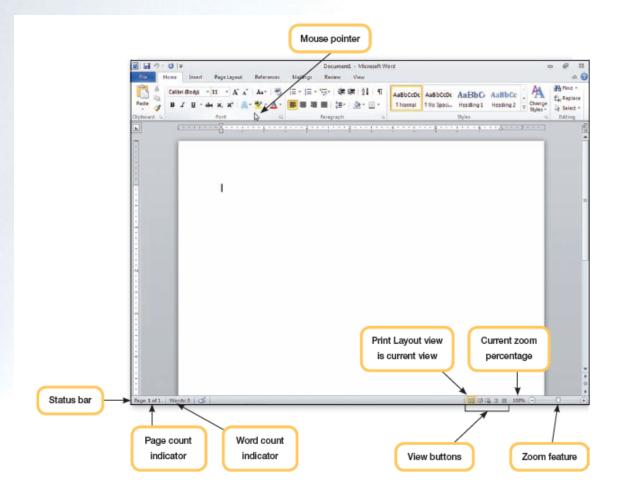

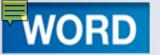

#### Changing the Document View

|   | Document View       | Button   | Effect on Text                                                                                                    |
|---|---------------------|----------|----------------------------------------------------------------------------------------------------|
|   | Print Layout        |          | Shows how the text and objects will appear on the printed page. This is the view to use when adjusting margins, working in columns, drawing objects, and placing graphics.              |
|   | Full Screen Reading | <b>1</b> | Shows the document only, without Ribbon, status bar, or any other features. Useful for viewing and reading large documents. Use to review a document and add comments and highlighting. |
|   | Web Layout          |          | Shows the document as it will appear when viewed in a Web browser.  Use this view when creating Web pages or documents that will be displayed on the screen only.                       |
| _ | Outline             | 湮        | Shows the structure of the document. This is the view to use to plan and reorganize text in a document.                                                                                 |
|   | Draft               |          | Shows text formatting and simple layout of the page. This is the best view to use when typing, editing, and formatting text.                                                            |

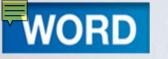

#### Document Zoom Feature

- Zoom in to get a closer view
- Zoom out to see more of the document

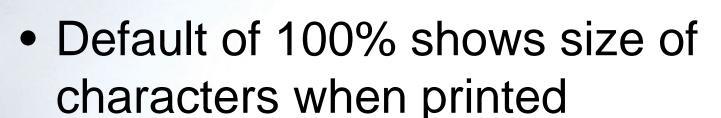

- Can increase up to 500 percent
- Can reduce to 10 percent

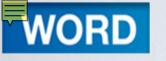

#### Default Document Settings

- 8.5 by 11 inches paper size
- 1-inch top and bottom margins
- 1-inch left and right margins

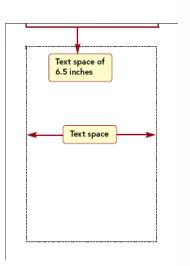

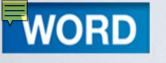

#### **Entering Text**

- Text is entered using the keyboard
- Word 2010 features
  - -Spell check
  - -Grammar check
  - Auto corrections
  - Word wrap

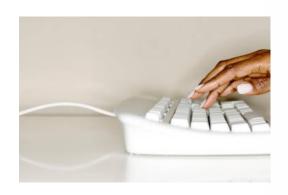

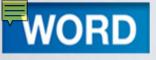

## **Typing Text**

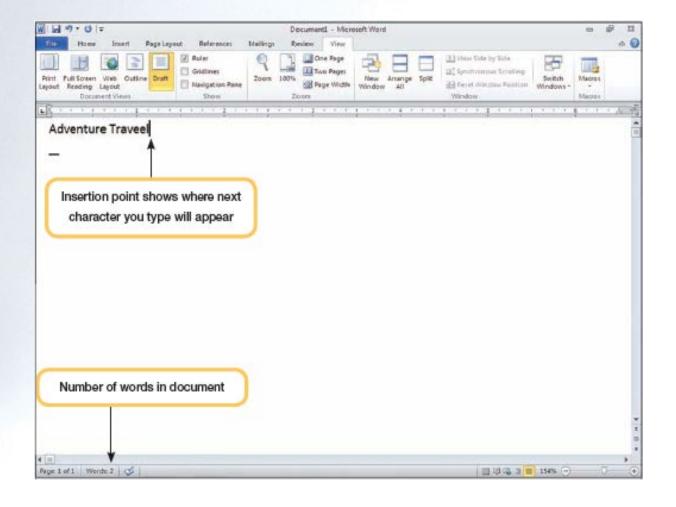

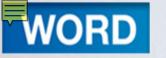

#### Revealing Formatting Marks

- Control document appearance
- Not displayed automatically
- Helpful to view underlying formatting marks

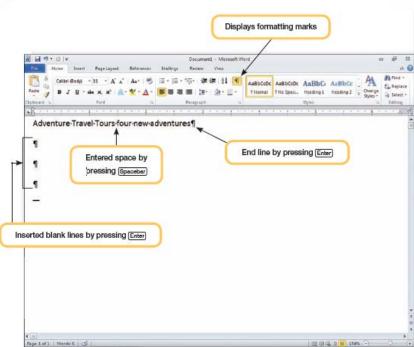

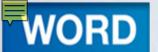

## **Identifying and Correcting Errors Automatically**

- Word constantly checks the document for spelling and grammar errors
- An animated pencil icon is displayed in the status bar while typing
- Word checks for errors while you

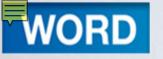

#### **Checking Grammar**

- Green wavy line indicates a spelling or grammar error
- Status icons appears in status bar

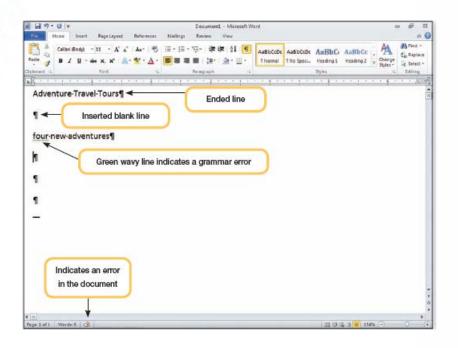

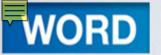

#### Concept 1

#### **Grammar Checker**

- Advises you of incorrect grammar
- Proposes possible corrections
- Grammar errors identified with a wavy green line
- Use discretion when correcting errors

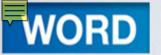

#### Grammar Context Menu

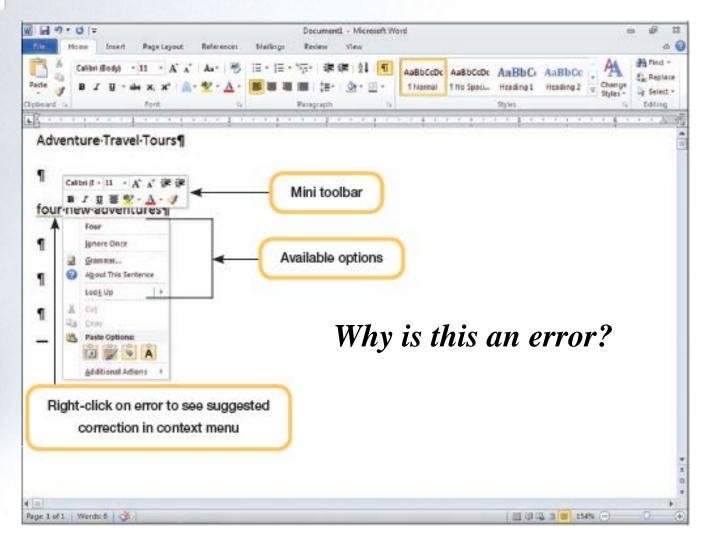

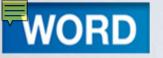

#### Grammar Correction Options

| Command             | Effect                                                                   |
|---------------------|--------------------------------------------------------------------------|
| Ignore Once         | Instructs Word to ignore the grammatical error in this sentence.         |
| Grammar             | Opens the grammar checker and displays an ex-<br>planation of the error. |
| About This Sentence | Provides help about the grammatical error.                               |
| Look up             | Looks up word in dictionary.                                             |

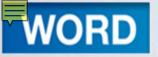

#### Grammar Checker

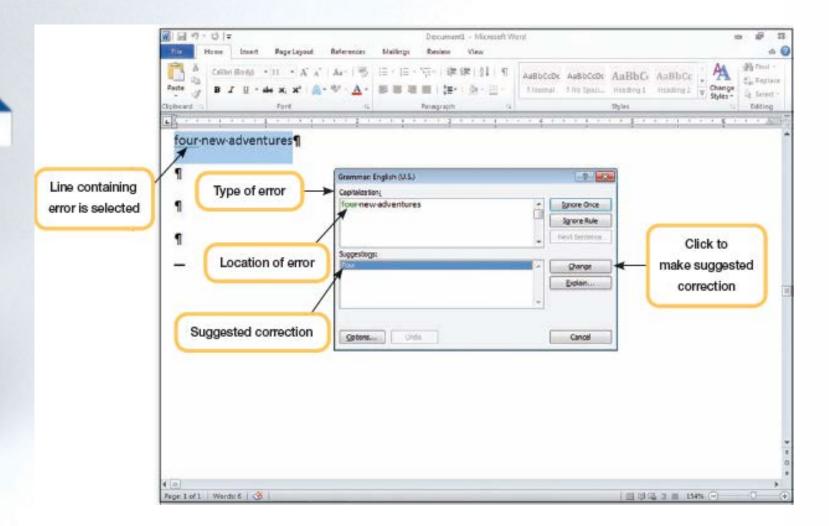

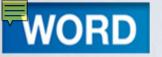

### Checking Spelling

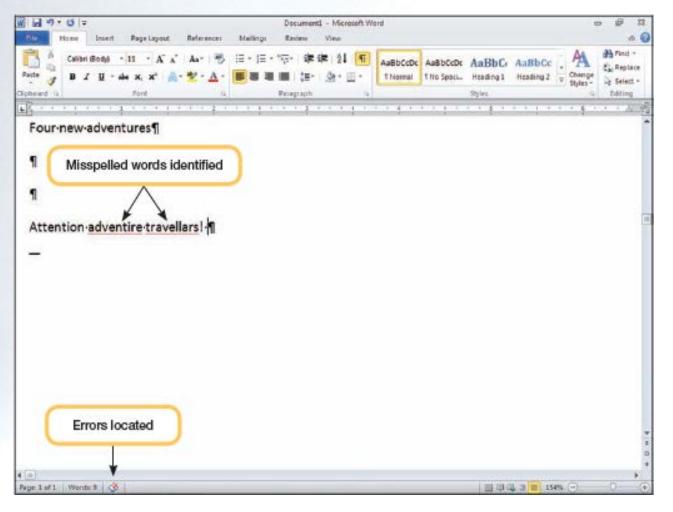

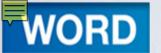

#### Concept 2

#### **Spelling Checker**

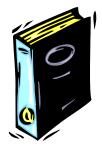

- Advises you of misspelled words
- Proposes possible corrections
- Compares each word to two dictionaries
  - Main dictionary
  - Custom dictionary
- A red wavy line is displayed below the misspelled word

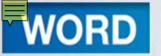

#### Spelling Context Menu

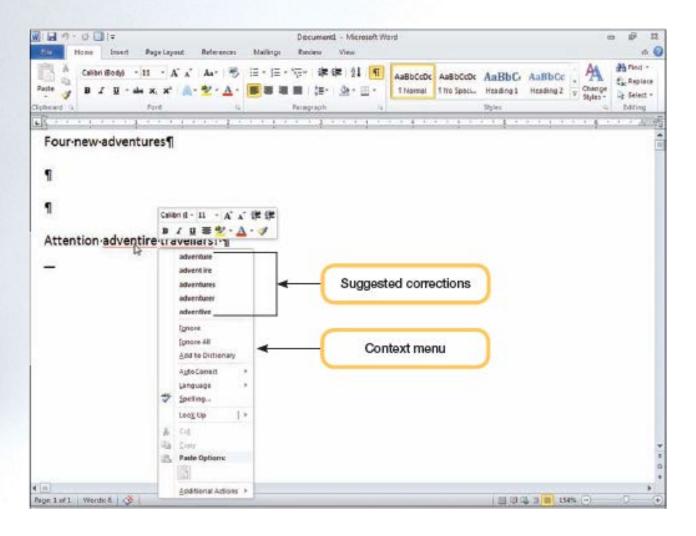

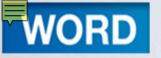

### Spelling Correction Options

| Option            | Effect                                                                                                    |  |
|-------------------|----------------------------------------------------------------------------------------------------|--|
| Ignore            | Instructs word to ignore the misspelling of this word for this occurrence only.                                                               |  |
| Ignore All        | Instructs Word to ignore the misspelling of this word throughout the rest of this session.                                                    |  |
| Add to Dictionary | Adds the word to the custom dictionary list. When a word is added to the custom dictionary, Word will always accept that spelling as correct. |  |
| AutoCorrect       | Adds the word to the AutoCorrect list so Word can correct misspellings of it automatically as you type.                                       |  |
| Language          | Sets the language format, such as French, English, or German, to apply to the word.                                                           |  |
| Spelling          | Starts the spell-checking program to check the entire document.                                                                               |  |
| Look up           | Searches reference tools to locate similar words and definitions.                                                                             |  |

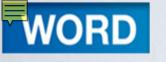

#### Using AutoCorrect

- As soon as you complete typing a word, the program checks the word
  - For grammar
  - For spelling
- Many spelling and grammar corrections are automatically as you type

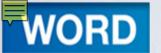

#### Concept 3

#### **AutoCorrect**

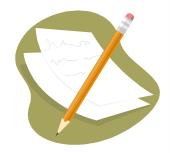

- Automatically corrects entries
  - Capitalization at the beginning of a sentence
  - Names of the days of the week
  - Changes to lowercase
  - Common typing and spelling errors
- Automatically makes corrections
  - Looks for certain types of errors
  - Checks all entries against a built-in list of AutoCorrect entries

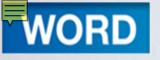

### Using AutoCorrect

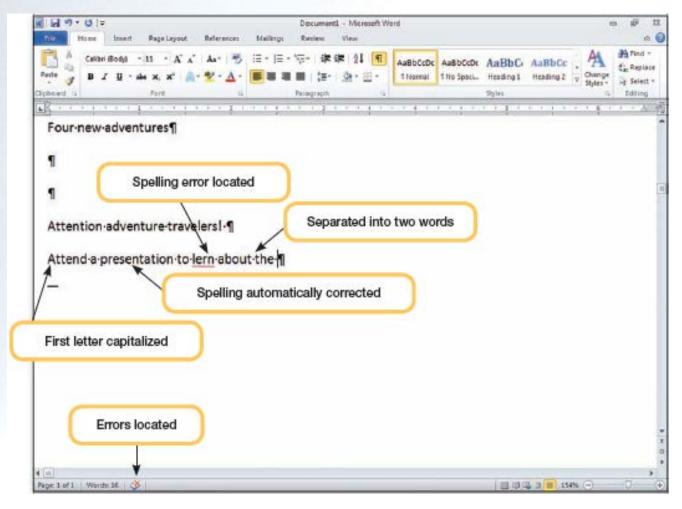

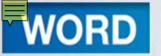

#### **Using Word Wrap**

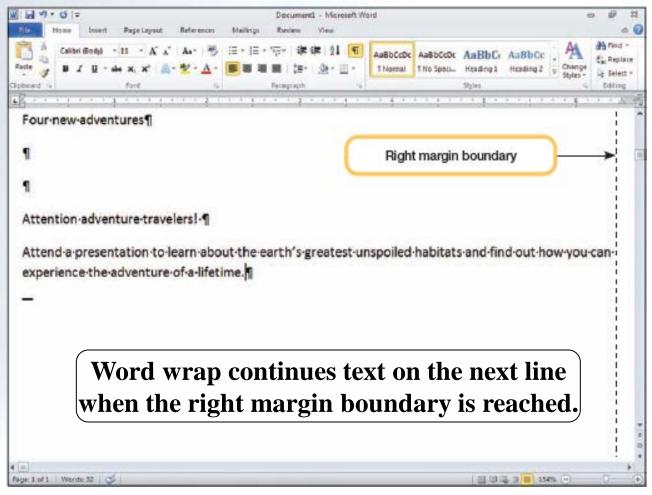

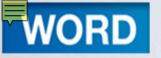

### Concept 4

#### **Word Wrap**

- Automatically decides where to end a line
- Wraps text to the next line
- No need to press ENTER at the end of a full line
- Press ENTER only to ...
  - Insert a new paragraph
  - Insert blank lines
  - Create a short line like a salutation

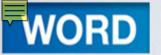

### **Editing Documents**

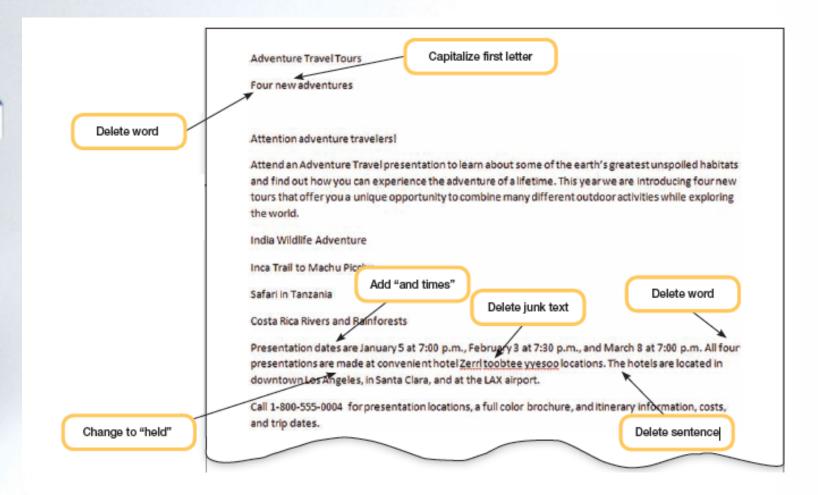

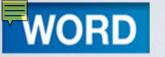

### Inserting and Replacing Text

- Insert Mode
  - Allows new characters to be inserted into existing text
  - Moves existing text to the right to make space for new characters
- Replacing Text
  - Select the text you want to change and then type the new text

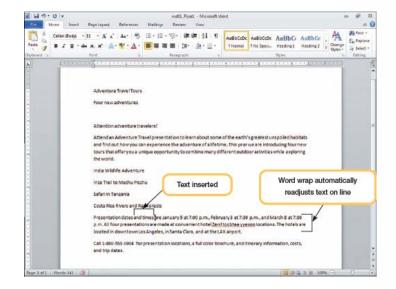

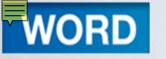

### More Editing Functions

- Delete text
- Undo editing changes
  - Reverses last action or command
  - Includes a drop-down list of recent actions
- Change case
  - Allows you to change the case of selected text
  - Use Change Case command

From the Font group, click Aa Change Case.

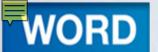

# Copying and Moving Selections

- Copy or move (cut) text to the system
   Clipboard, and then paste the text where you want it in your document
- When pasting the contents of the Clipboard,
   Word provides the following options:

| Paste Option           | Description                                                                                                    |
|------------------------|----------------------------------------------------------------------------------------------------|
| Keep Source Formatting | Pastes the item with the same formatting that it had in the source.                                                                      |
| Merge Formatting       | Pastes the item, changing the formatting to match the surrounding destination text.                                                      |
| Keep Text Only         | Pastes text only (from a selection that is a combination of text and graphics). This option also strips formatting from the pasted text. |
| Set Default Paste      | Enables you to change the default paste formatting setting to another.                                                                   |

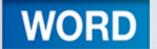

## Using Copy and Paste

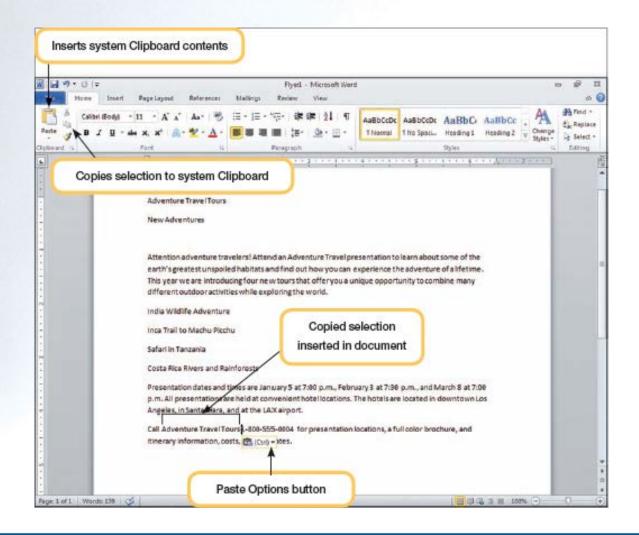

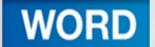

### Using Drag and Drop

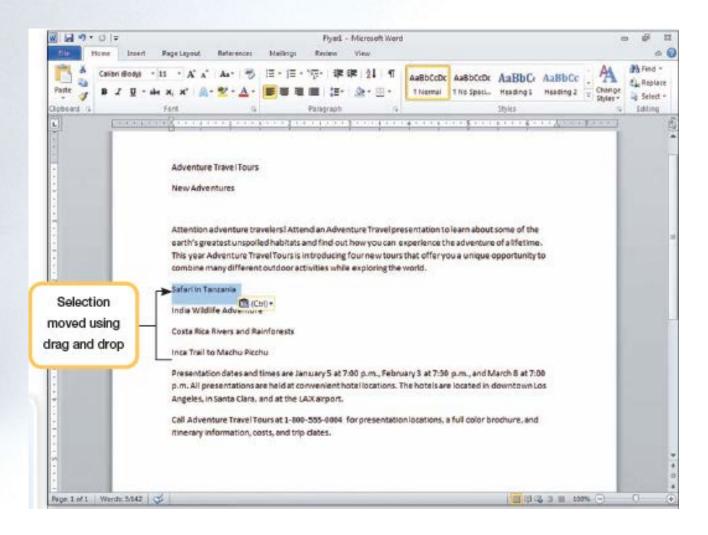

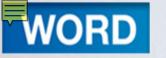

### Formatting a Document

- Character formatting affects:
  - the appearance of characters
  - character spacing
- Paragraph formatting affects:
  - alignment
  - margins
  - indentation
  - spacing above and below paragraphs
  - line spacing

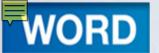

# Changing Fonts and Font Sizes

- A font is a set of characters with a specific design
  - Also called a typeface
  - Fonts can enhance the appearance of a document
- Basic types
  - -Serif fonts
  - -Sans serif fonts

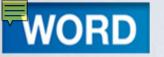

### Common Fonts in Different Sizes

| Font Name       | Font Type  | Font Size                     |
|-----------------|------------|-------------------------------|
| Arial           | Sans serif | This is 10 pt This is 16 pt.  |
| Courier New     | Serif      | This is 10 pt. This is 16 pt. |
| Times New Roman | Serif      | This is 10 pt. This is 16 pt. |

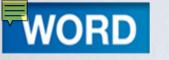

### How do you change a font?

- To change the font before typing the text, first use the command and then type
- To change the font for existing text:
  - Select the text first
  - Use the command

### What is Live Preview?

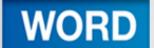

## Applying Character Effects

| Format               | Example                            | Use                                                                                                    |
|----------------------|------------------------------------|----------------------------------------------------------------------------------------------------|
| Bold, italic         | Bold Italic                        | Adds emphasis.                                                                                                    |
| Underline            | <u>Underline</u>                   | Adds emphasis.                                                                                                    |
| Strikethrough        | Strikethrough                      | Indicates words to be deleted.                                                                                      |
| Double strikethrough | Double Strikethrough               | Indicates words to be deleted.                                                                                      |
| Superscript          | "To be or not to be." <sup>1</sup> | Used in footnotes and formulas.                                                                                     |
| Subscript            | H <sub>2</sub> O                   | Used in formulas.                                                                                                   |
| Shadow               | Shadow                             | Adds distinction to titles and headings.                                                                            |
| Outline              | Outline                            | Adds distinction to titles and headings.                                                                            |
| Emboss               | Emboss                             | Adds distinction to titles and headings.                                                                            |
| Engrave              | lingrave                           | Adds distinction to titles and headings.                                                                            |
| Small caps           | SMALL CAPS                         | Adds emphasis when case is not important.                                                                           |
| All caps             | ALL CAPS                           | Adds emphasis when case is not important.                                                                           |
| Hidden               |                                    | Prevents selected text from displaying or printing.<br>Hidden text can be viewed by displaying formatting<br>marks. |
| Color                | Color Color Color                  | Adds interest                                                                                                    |

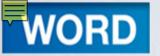

## Setting Paragraph Alignment

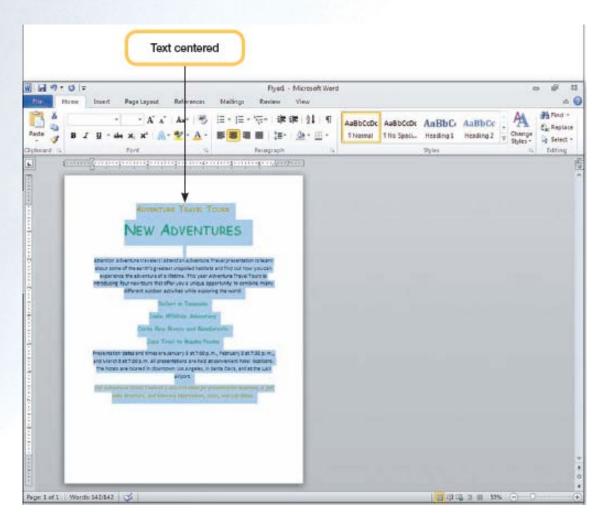

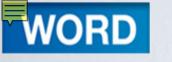

### Concept 5

Alignment

- The positioning of text on a line between margins or indents
- Types of alignment
  - -Left
  - -Centered
  - -Right
  - -Justified
- Affects entire paragraph

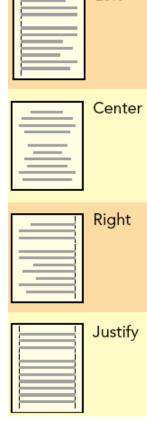

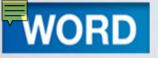

## Clearing Formats

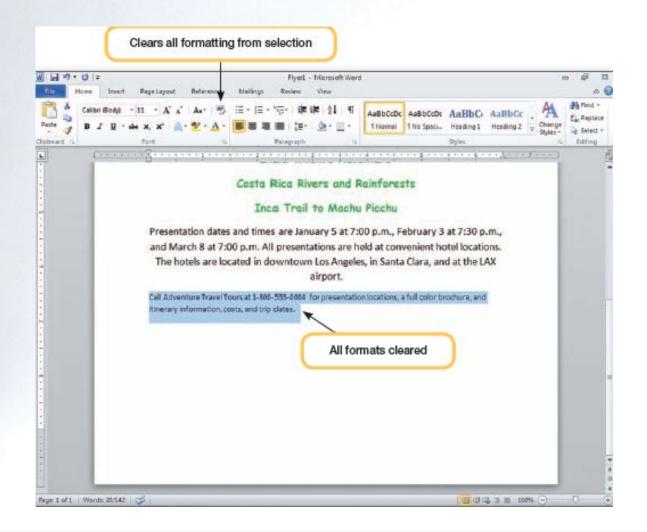

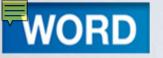

## **Working with Graphics**

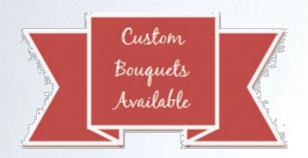

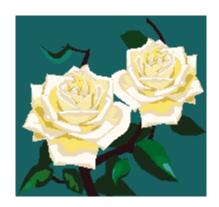

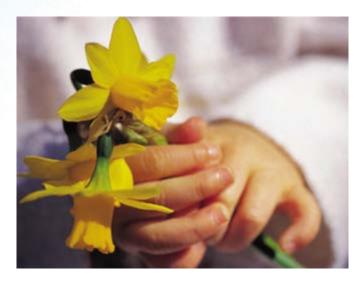

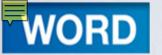

### Concept 6

#### **Graphics**

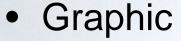

- Non-text element or object
- Can be sized, moved, and manipulated
- Types of graphics
  - Drawing object
  - Picture
    - Illustration
    - Scanned photograph

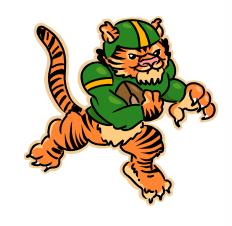

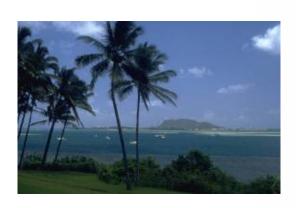

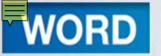

### Inserting a Picture from Files

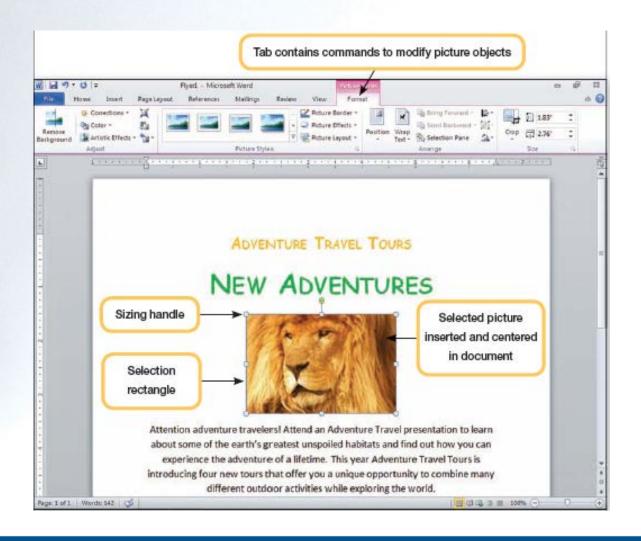

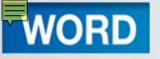

# Inserting a Picture from Clip Art

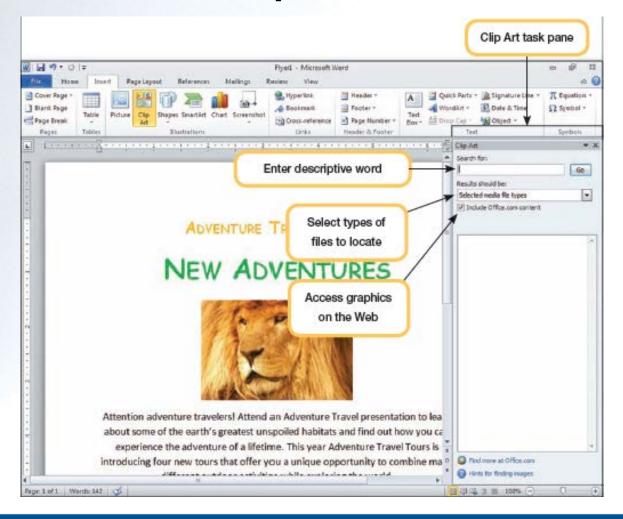

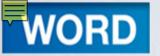

### Clip Art Task Pane with Thumbnails

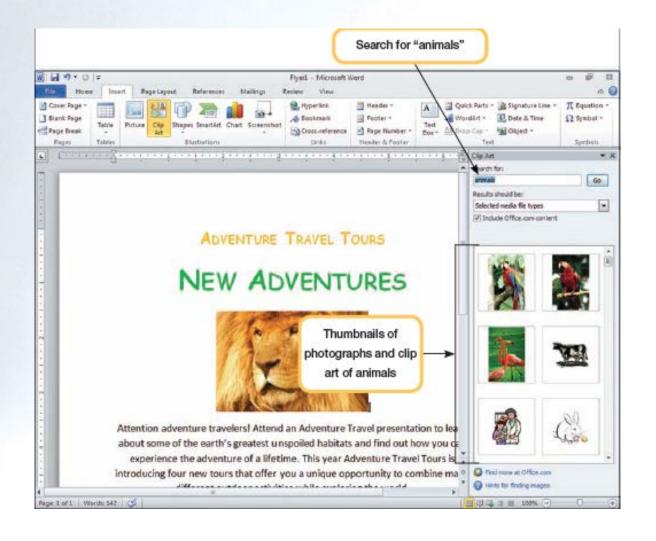

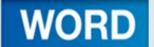

## Deleting and Sizing a Graphic

- Simply click the graphic to select it
- A selected picture is surrounded by:
  - A selection rectangle
  - Four circles and four squares called sizing handles
- To delete the selected picture, press Delete
- To size the selected picture, drag the sizing handles to increase or decrease the size of the picture

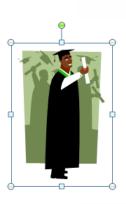

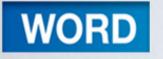

### Adding a Watermark

 Text or pictures that appear behind text

Add interest or identify document

status

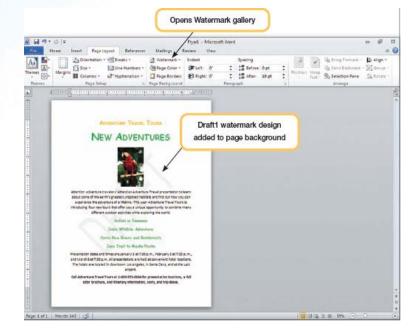

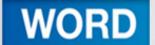

### **Printing a Document**

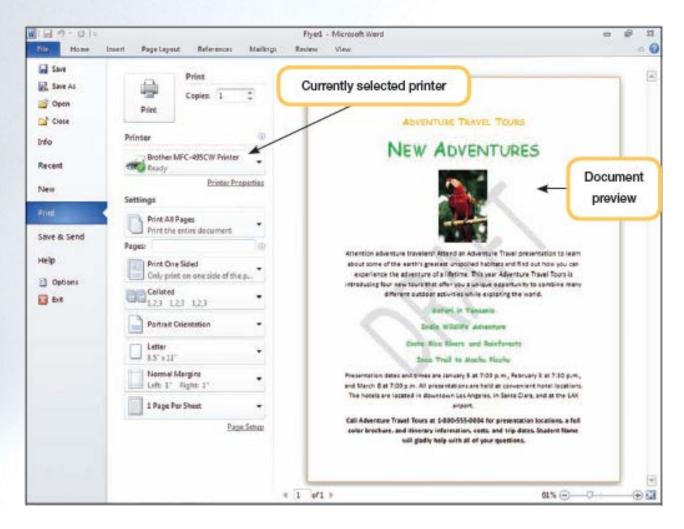

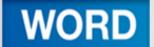

### **Working with Templates**

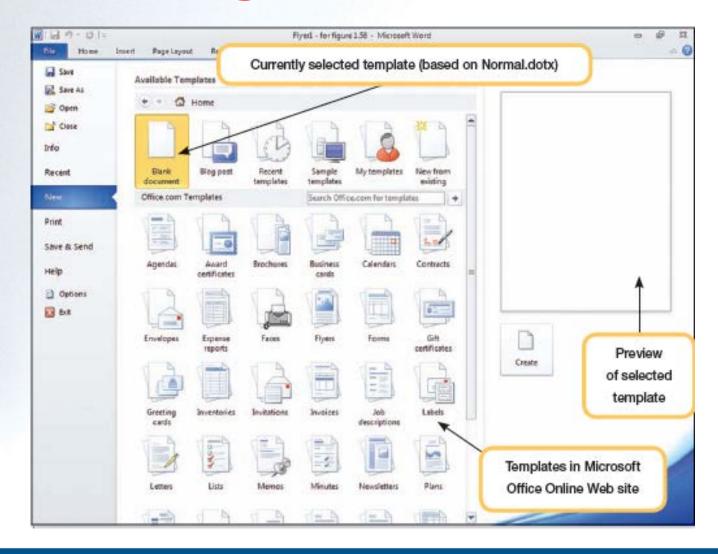

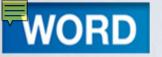

### Concept 7

#### **Templates**

- Template
  - A document file that stores predefined settings and other elements such as graphics for use as a pattern when creating documents
  - Can be sized, moved, and manipulated
- Normal document template
  - Automatically opens whenever you start
     Word 2010

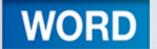

### Replacing Placeholders

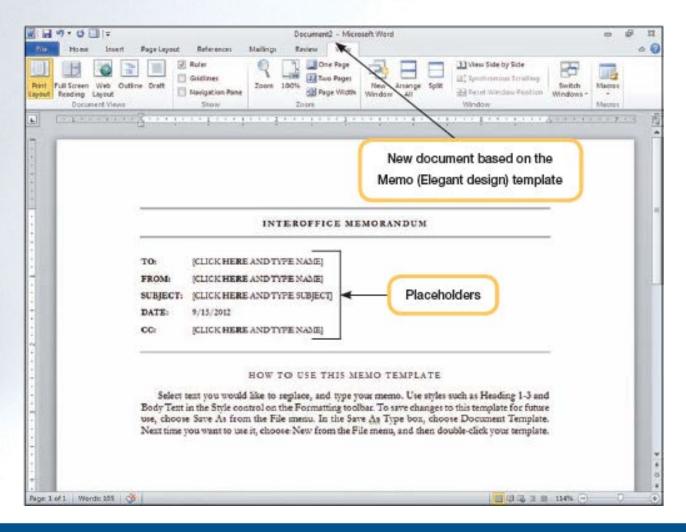

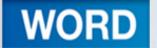

### **Entering Body Text**

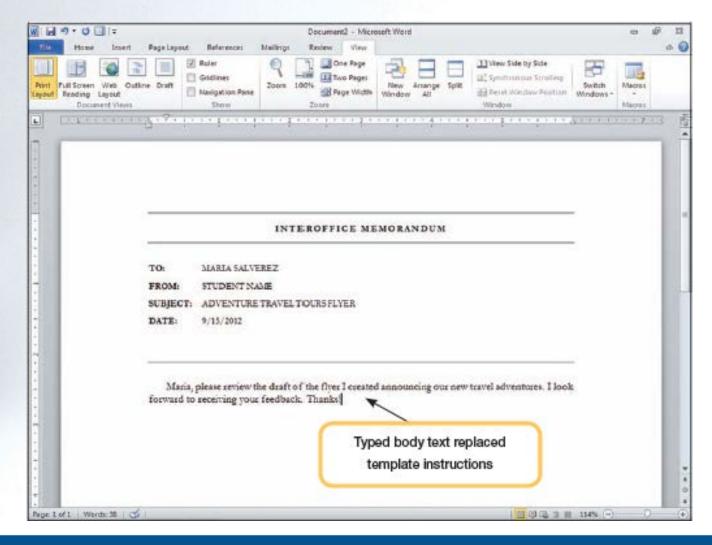

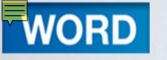

### **Exiting Word**

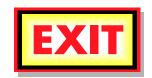

- Use the Exit command in the Office button (file) menu
- Can click the Close button in the window title bar
- Word displays a warning if you attempt to close the application without first saving

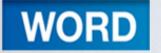

### **Key Terms**

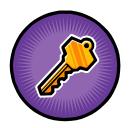

- alignment
- AutoCorrect
- character formatting
- clip art
- cursor
- custom dictionary
- default
- document window

- drawing object
- edit
- embedded object
- end-of-file marker
- Format
- grammar checker
- graphic
- Insert mode

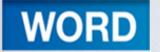

### Key Terms cont.

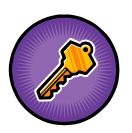

- insertion point
- main dictionary
- Normal document template
- object
- paragraph formatting
- picture

- placeholder
- ruler
- sans serif font
- selection rectangle
- serif font
- sizing handles
- soft space
- source program

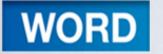

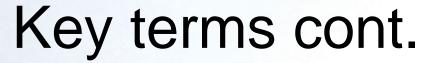

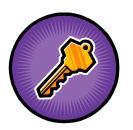

- spelling checker
- template
- thumbnail
- TrueType
- watermark
- word wrap

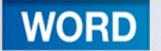

### **FAQs**

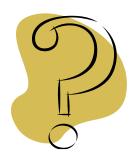

- 1. How can formatting marks help me in creating a document?
- 2. What is the AutoCorrect feature and how does it work?
- 3. How can I add a word to the dictionary?
- 4. How can I tell how many words are in my document?

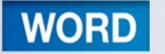

### **FAQs**

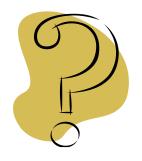

- 5. Help! I saved my file and now I can't find it. What should I do?
- 6. How can I easily navigate to the end of a document?
- 7. I need to enhance my document. Where can I find clip art?

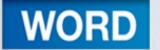

### **FAQs**

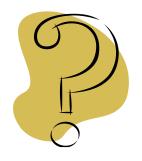

- 8. What are true type fonts?
- 9. I need to center a heading for my document? How can I do this?
- 10. Besides using the backspace and delete keys, is there an easier way to get rid of unwanted text? If so, how?
- 11. How does the Clear Formatting command work?

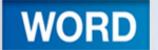

## Discussion Questions

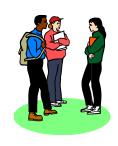

- Some users rely heavily on the spelling and grammar checker. Discuss why this may not be the best thing to do.
- 2. The **word wrap** feature allows you to enter text without having to press ENTER at the end of a line. Discuss when you need to use the ENTER key in Word 2010.

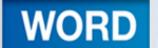

## Discussion Questions

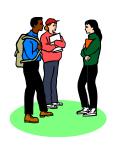

- 3. Describe the difference between the Save and the Save As feature.
- 4. Word 2010 provides many shortcuts to navigate through a document. Describe some of shortcuts that can help you if you are working on a long research paper.

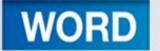

# Discussion Questions

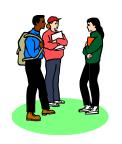

5. Your group has been assigned to create a newsletter. What features can you use in Word 2010 to enhance the appearance of your document?